# **United Kingdom Fishing Authorities IVMS**

# **Interface**

## **Table of Contents**

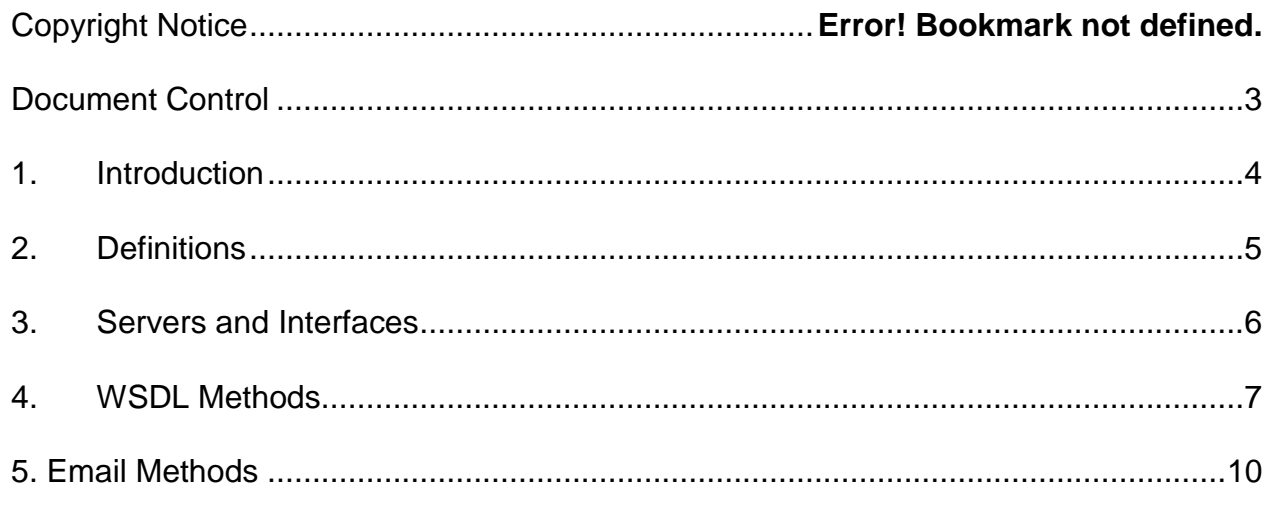

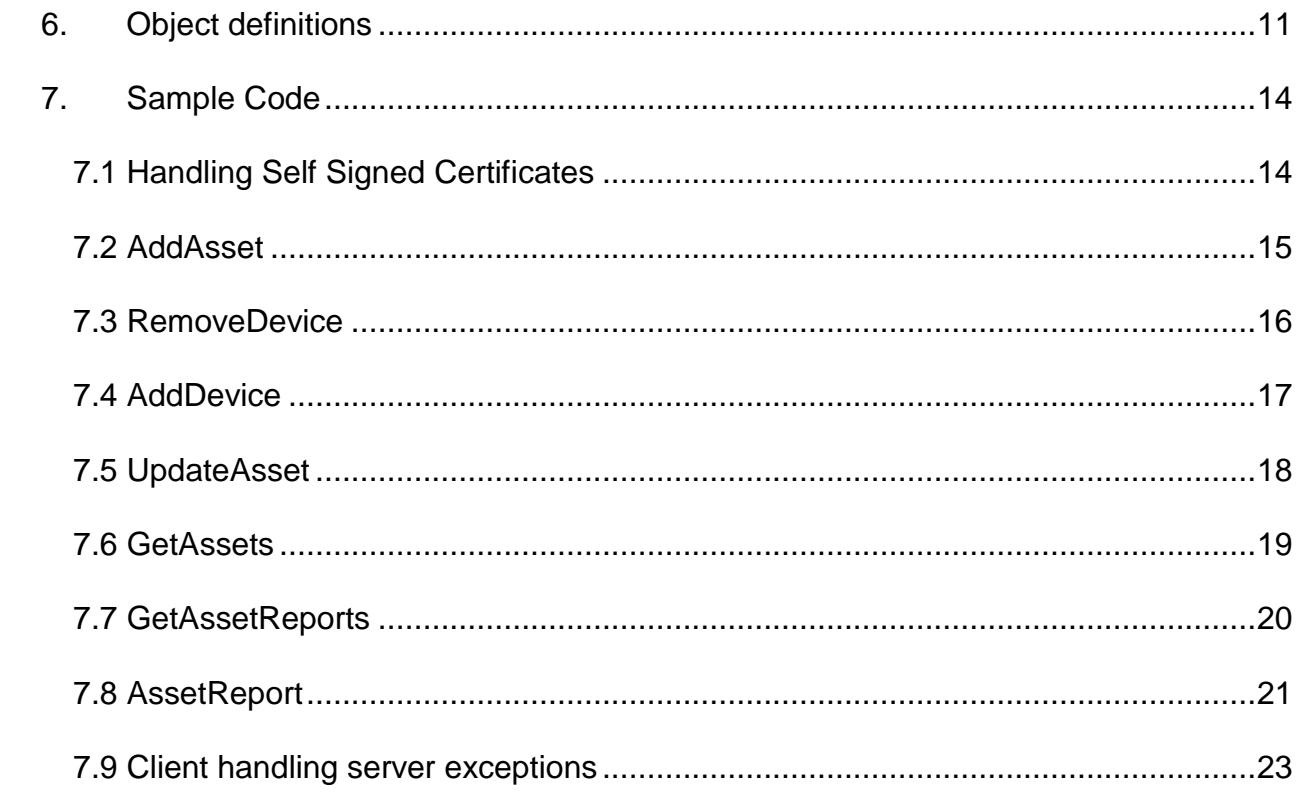

## <span id="page-2-0"></span>**Document Control**

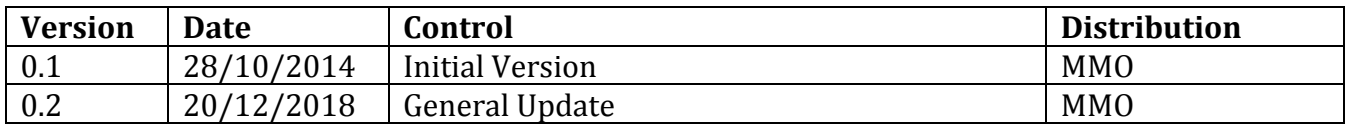

# <span id="page-3-0"></span>**1. Introduction**

The following is a "high level" view of the implementation of the IVMS system interface, whereby IVMS suppliers may interface to the DEFRA VMS system for the purpose of both testing and live operation. Access to the IVMS interface is only for suppliers accepted by DEFRA for the purposes of testing, or formally approved as providing an accepted solution for live reporting.

The interface may be subject to change, any such change will be backwards compatible where possible. All changes will be subject to approval by DEFRA and will only be released on their approval. IVMS Suppliers will be notified of any interface changes by DEFRA.

# <span id="page-4-0"></span>**2. Definitions**

Unless the context otherwise requires, the following words and expressions shall have the following meanings (to be interpreted in the singular or plural as the context requires):

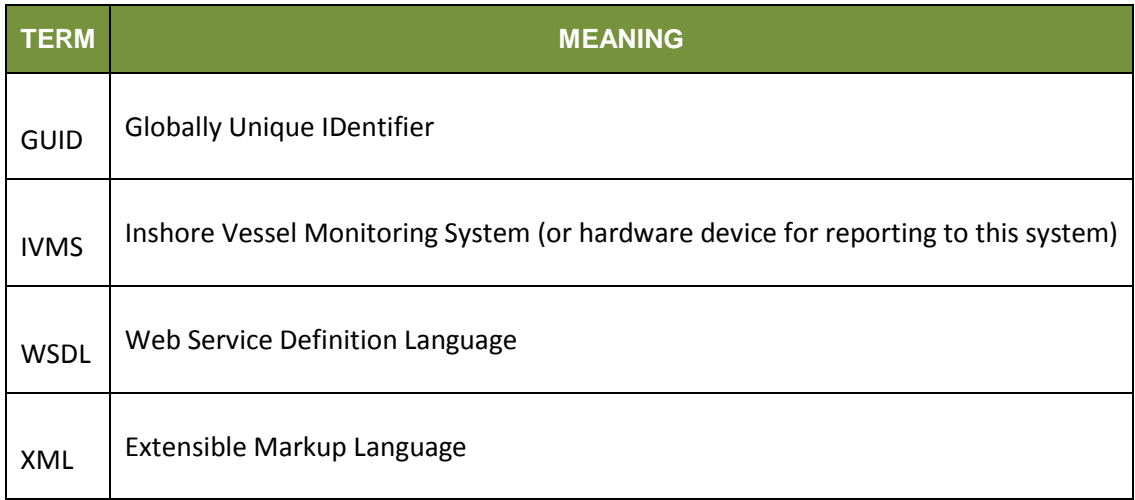

## **3. Servers and Interfaces**

There will be both a Production and a Test Server, suppliers will use the Test server for their own development purposes and to gain DEFRA approval. The details of the Test Server are provided below. Once approved by DEFRA the details of the Production Server will be provided. The Test and Production Servers will implement the same methods, only the address of the server will change.

Each server implements 2 interfaces, a Web Service accessible via the published WSDL and an Email address.

### **TEST SERVER**

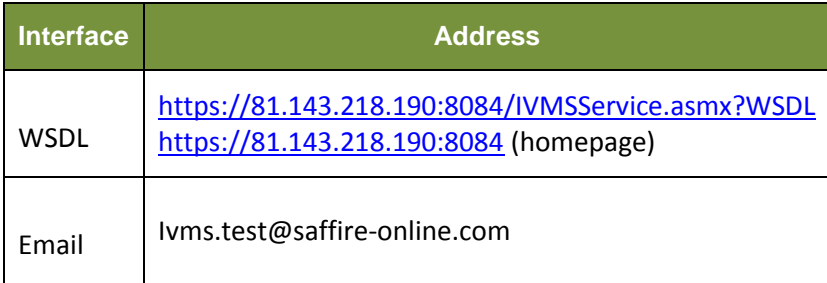

<span id="page-5-0"></span>NOTE: The test server is currently running with a self-signed SSL certificate. Suppliers should accept the certificate when connecting. Where necessary, sample code is supplied below to indicate a method for accepting these certificates programmatically.

## **4. WSDL Methods**

The methods available on the WSDL are broken into 3 main types; Supplier Reporting, Supplier Testing & Supplier Maintenance. The functions are defined below. In calling each method, if the supplied parameters fail validation (e.g. Supplier Authentication, Asset/Device identification) the webservice will throw an exception that the client is expected to handle, in such cases do not resubmit the same report and seek clarification from your technical support contact. See Code Samples below for examples of the errors thrown.

#### *Supplier Reporting*

These methods are used to submit reports from iVMS devices to the DEFRA VMS.

public VMSReturn AssetReport(SupplierAuth Auth, AssetReport Report)

- call this method to submit an IVMS device report to the DEFRA VMS system

#### <span id="page-6-0"></span>*Supplier Testing*

These methods are supplied so that a supplier can verify either their vessel devices, or position reports, have been received by the server.

public List<Asset> GetAssets(SupplierAuth Auth)

- call this method for the Webservice to return a list of all the suppliers Assets currently on the server.

public List<AssetReport> GetAssetReports(SupplierAuth Auth, Asset asset, DateTime FromDate, DateTime ToDate)

- Call this method to return a list of all AssetReport received between the specified FromDate & ToDate range. NOTE: The difference between FromDate and ToDate must be 24 hours or less, anything larger will throw a "SoapException.ClientFaultCode"

#### *Supplier Maintenance*

These methods are made available to suppliers in order to allow them to setup and maintain vessel/device details on the DEFRA VMS database. Access to these functions may not be available to all suppliers.

Where suppliers are permitted to update Assets within the DEFRA VMS, the functions below may be called as required as device installations are performed. If a supplier is not authorised to maintain the Asset details, DEFRA will specify the Asset fields for submitting an AssetReport against each DeviceID installed.

public VMSReturn AddAsset(SupplierAuth Auth, Asset asset)

- Call this function to add a new Asset & Device, this is expected to only be called once per vessel as each supplier installs devices. If a supplier call this for a DeviceID already used, then a "SoapException.ClientFaultCode" is thrown.

public VMSReturn RemoveDevice(SupplierAuth Auth, Asset asset)

- Call this function if a device has been removed from an Asset, for example replacing a faulty unit or decommissioning a device. The DeviceID may be re-used on another Asset via the AddAsset or AddDevice calls.

public VMSReturn AddDevice(SupplierAuth Auth, Asset asset)

- Call this method to add a DeviceID to an existing Asset. The DeviceID must not be assigned to an existing Asset, and the Asset must already exist. For example, after replacing a device on an Asset.

public VMSReturn UpdateAsset(SupplierAuth Auth, Asset asset)

- Call this method to update details of an Asset. The Asset is identified by the DeviceID specified, resulting in the AssetName, CallSIgn, PLN & RegNumber being updated. Subsequent webservice calls are expected to use the new Asset fields where specified. For example, Asset details were incorrectly recorded during installation.
- If a Device is being moved to a different Asset, do not use UpdateAsset as it will overwite VMS details of the Asset, instead use RemoveDevice and AddDevice specifying the appropriate Asset for each operation.

\*\* NOTE \*\*

Suppliers may NOT delete Assets, only devices. In case of any problems with submitted Assets which cannot be resolved by the supplier, contact either DEFRA or your technical support representative for assistance.

## **5. Email Methods**

(T.B.C)

<span id="page-9-0"></span>Email interface is currently under development, documentation will be updated when available.

## **6. Object definitions**

In the definitions below, all fields are considered Mandatory unless specified otherwise.

#### SupplierAuth – Suppliers Authentication to IVMS service

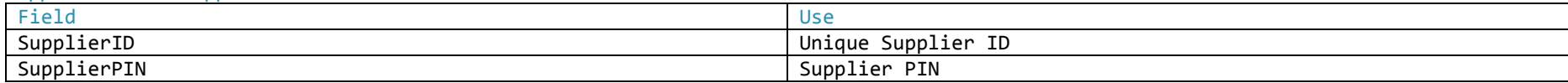

SupplierID and SupplierPIN will be supplied by DEFRA and will not be updatable by the supplier.

#### Asset – an Asset/Vessel device

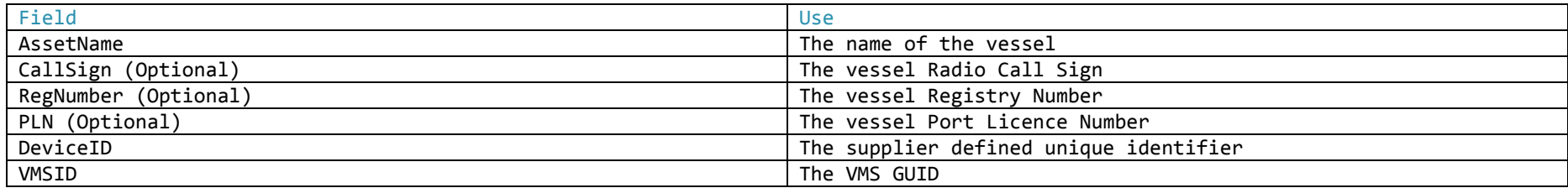

<span id="page-10-0"></span>Each supplier will identify their administered devices by a unique (to them) identifier a.k.a. DeviceID. The DEFRA VMS will maintain a GUID for each device, unique across the entire VMS. When suppliers send reports, they need only populate their own DeviceID and AssetName. When suppliers receive data, via the Supplier Testing functions, the DeviceID will be populated as well as the VMSID for each device. Suppliers are not expected to make any use of the VMSID number, it is for reference only.

CallSign, RegNumber & PLN are not mandatory, but must be supplied on each Reporting function call if used at all. DEFRA may define the values of these fields to suppliers as required.

#### AssetPosition – a position reported by an IVMS device

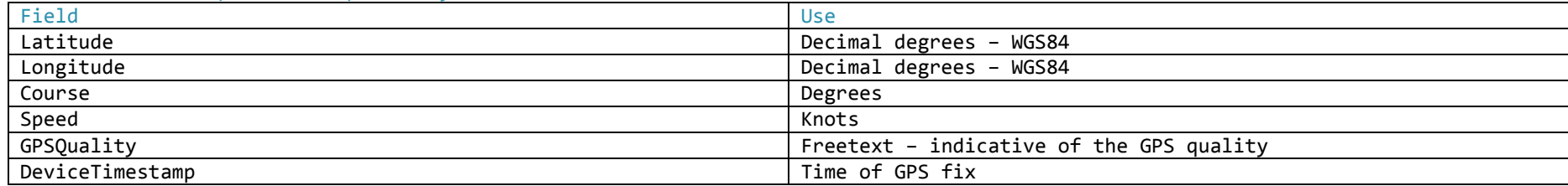

#### StatusCode – a device may report one of an enumerations of device status

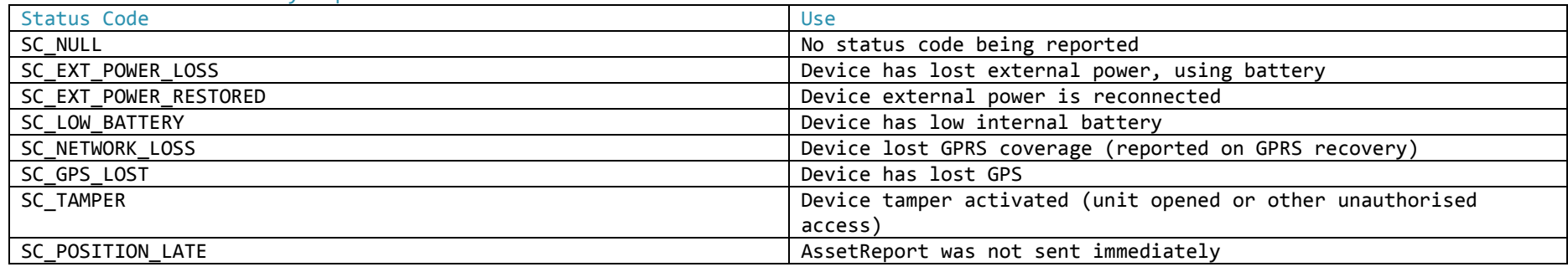

NOTE: a device may submit an AssetReport containing a StatusCode without an AssetPosition.

#### ReportChannel – an enumerator of the reporting channels a device may use

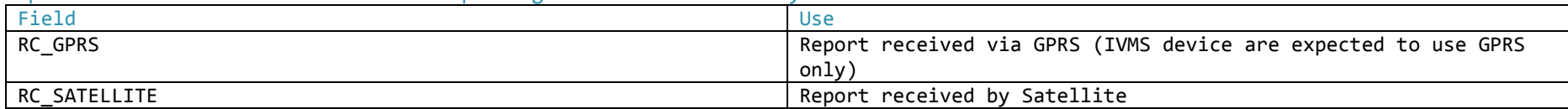

#### ReportFlag – an enumeration of the Report Flag options

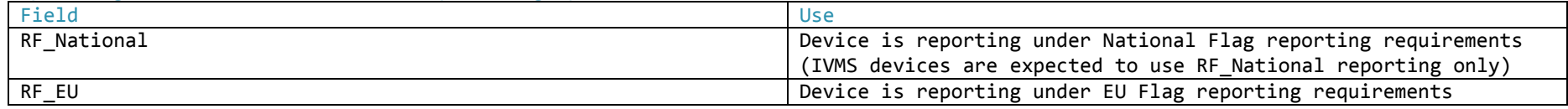

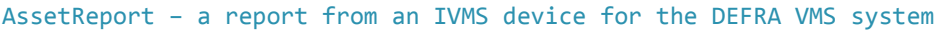

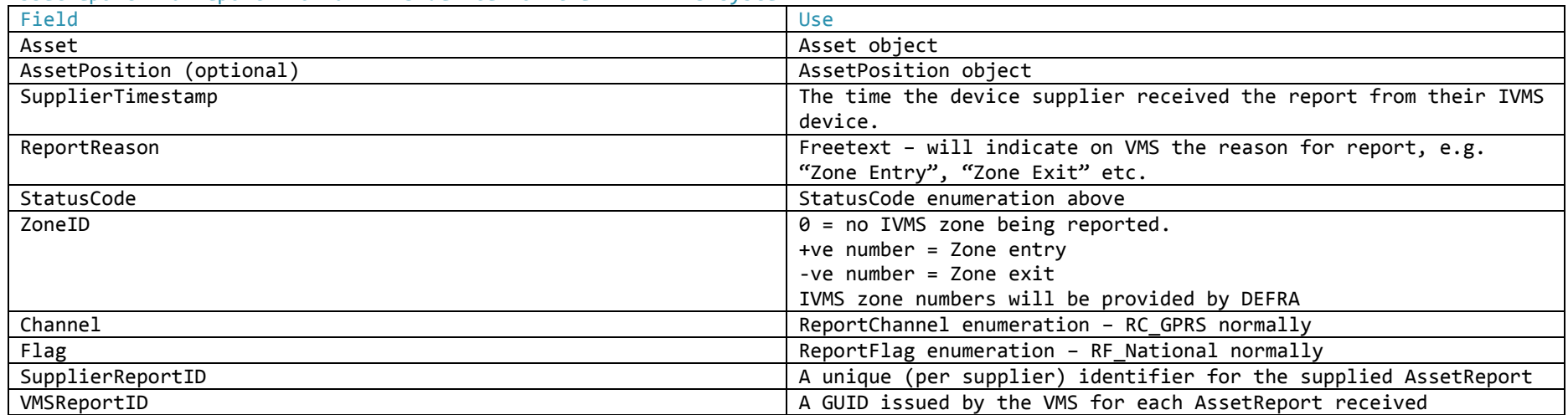

When submitting an AssetReport, each supplier must populate the SupplierReportID with a unique (to them) identifier for each report submitted. When suppliers receive data, via the Supplier Testing functions, the VMSReportID will be populated as well as the SupplierReportID for each AssetReport. Suppliers are not expected to make any use of the VMSReportID number, it is for reference only.

VMSReturn -

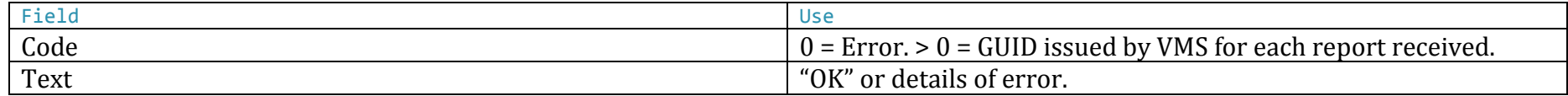

## **7. Sample Code**

All code examples are in C#, unless otherwise detailed.

## **7.1 Handling Self Signed Certificates**

```
To accept any certificate
            ServicePointManager.ServerCertificateValidationCallback = new RemoteCertificateValidationCallback(
               delegate(Object obj, X509Certificate certificate, X509Chain chain, SslPolicyErrors errors)
\{ return true;
 }
              );
To accept a single certificate – given example is the TEST Server SSL certificate serial number
            ServicePointManager.ServerCertificateValidationCallback = new RemoteCertificateValidationCallback(
               delegate(Object obj, X509Certificate certificate, X509Chain chain, SslPolicyErrors errors)
\{ string serverSSL = certificate.GetSerialNumberString();
                  return serverSSL.Equals("6841809044948DA34E80EC81B1ADBB10", StringComparison.InvariantCultureIgnoreCase);
 }
             );
```
### **7.2 AddAsset**

```
public void TestSaveVessel()
 {
     Log.Info("Adding new vessel");
     IVMSServiceReference.SupplierAuth myAuth = new IVMSServiceReference.SupplierAuth();
     myAuth.SupplierID = 100;
     myAuth.SupplierPIN = "TEST";
     IVMSServiceReference.Asset myAsset = new IVMSServiceReference.Asset();
     myAsset.AssetName = "My Vessel";
     myAsset.CallSign = "V1";
     myAsset.RegNumber = "V123";
     myAsset.DeviceID = "1234";
     myAsset.PLN = "P321";
     IVMSServiceReference.VMSServiceSoapClient serviceiVMS = new IVMSServiceReference.VMSServiceSoapClient();
     // handle SSL certificate as required
    IVMSServiceReference.VMSReturn returnVMS = serviceiVMS.AddAsset(myAuth, myAsset); 
 }
```
### **7.3 RemoveDevice**

```
public void TestRemoveDevice()
 {
     IVMSServiceReference.SupplierAuth myAuth = new IVMSServiceReference.SupplierAuth();
     myAuth.SupplierID = 100;
     myAuth.SupplierPIN = "TEST";
     IVMSServiceReference.Asset myAsset = new IVMSServiceReference.Asset();
     myAsset.AssetName = "My Vessel";
     myAsset.CallSign = "V1";
     myAsset.RegNumber = "V123";
     myAsset.DeviceID = "1234";
     myAsset.PLN = "P321";
     IVMSServiceReference.VMSServiceSoapClient serviceiVMS = new IVMSServiceReference.VMSServiceSoapClient();
    // handle SSL certificate as required
     serviceiVMS.RemoveDevice(myAuth, myAsset);
 }
```
### **7.4 AddDevice**

```
 public void TestAddDevice()
 {
     IVMSServiceReference.SupplierAuth myAuth = new IVMSServiceReference.SupplierAuth();
     myAuth.SupplierID = 100;
     myAuth.SupplierPIN = "TEST";
     IVMSServiceReference.Asset myAsset = new IVMSServiceReference.Asset();
     myAsset.AssetName = "My Vessel";
     myAsset.CallSign = "V1";
     myAsset.RegNumber = "V123";
     myAsset.DeviceID = "1234";
     myAsset.PLN = "P321";
    IVMSServiceReference.VMSServiceSoapClient serviceiVMS = new IVMSServiceReference.VMSServiceSoapClient();
    // handle SSL certificate as required
     serviceiVMS.AddDevice(myAuth, myAsset);
 }
```
## **7.5 UpdateAsset**

```
public void TestUpdateAsset()
  {
      IVMSServiceReference.SupplierAuth myAuth = new IVMSServiceReference.SupplierAuth();
      myAuth.SupplierID = 100;
      myAuth.SupplierPIN = "TEST";
      IVMSServiceReference.Asset myAsset = new IVMSServiceReference.Asset();
      myAsset.AssetName = "Daves Dingy II";
      myAsset.CallSign = "V1";
      myAsset.RegNumber = "V123";
      myAsset.DeviceID = "1234";
      myAsset.PLN = "P321";
      IVMSServiceReference.VMSServiceSoapClient serviceiVMS = new IVMSServiceReference.VMSServiceSoapClient();
      // handle SSL certificate as required
      serviceiVMS.UpdateAsset(myAuth, myAsset);
  }
```
### **7.6 GetAssets**

```
public void TestGetAssets()
 {
     IVMSServiceReference.SupplierAuth myAuth = new IVMSServiceReference.SupplierAuth();
     myAuth.SupplierID = 100;
     myAuth.SupplierPIN = "TEST";
     IVMSServiceReference.VMSServiceSoapClient serviceiVMS = new IVMSServiceReference.VMSServiceSoapClient();
     // handle SSL certificate as required 
     IVMSServiceReference.Asset[] myAssets = serviceiVMS.GetAssets(myAuth);
     foreach (IVMSServiceReference.Asset asset in myAssets)
     {
             Log.InfoFormat("Asset {0} {1} {2} {3} {4} {5}", asset.AssetName, asset.CallSign, asset.PLN, asset.RegNumber, 
     asset.DeviceID, asset.VMSID);
     }
 }
```
### **7.7 GetAssetReports**

```
public void TestGetAssetReports()
        {
            IVMSServiceReference.SupplierAuth myAuth = new IVMSServiceReference.SupplierAuth();
            myAuth.SupplierID = 100;
            myAuth.SupplierPIN = "TEST";
            IVMSServiceReference.Asset myAsset = new IVMSServiceReference.Asset();
            myAsset.AssetName = "My Vessel";
            myAsset.CallSign = "V1";
            myAsset.RegNumber = "V123";
            myAsset.DeviceID = "1234";
            myAsset.PLN = "P321";
            IVMSServiceReference.VMSServiceSoapClient serviceiVMS = new IVMSServiceReference.VMSServiceSoapClient();
            // handle SSL certificate as required 
           DateTime fromDate = new DateTime(2014, 09, 26, 00, 00, 00);
            DateTime toDate = new DateTime(2014, 09, 26, 23, 59, 59);
            IVMSServiceReference.AssetReport[] myReports = serviceiVMS.GetAssetReports(myAuth, myAsset, fromDate, toDate);
            Log.InfoFormat("Reports for Asset {0} {1} {2} {3} {4}", myAsset.AssetName, myAsset.CallSign, myAsset.PLN,
            myAsset.RegNumber, myAsset.DeviceID);
            foreach (IVMSServiceReference.AssetReport myReport in myReports)
\overline{\mathcal{L}} Log.InfoFormat("{0} {1} {2} {3} {4} {5} {6} {7} {8} {9} {10} {11} {12}", 
                                    myReport.Channel, myReport.Flag,
                                   (null == myReport.Position) ? 0 : myReport.Position.Latitude,
                                    (null == myReport.Position) ? 0 : myReport.Position.Longitude, 
                                    (null == myReport.Position) ? 0 : myReport.Position.Course, 
                                    (null == myReport.Position) ? 0 : myReport.Position.Speed,
                                    (null == myReport.Position) ? "" : myReport.Position.GPSQuality, 
                                    myReport.StatusCode, myReport.SupplierReportID, myReport.SupplierTimestamp, 
                                    myReport.VMSReportID, myReport.ZoneID, myReport.ReportReason);
 }
        }
```
Functional Spec V0.2 Page 20 of 26

### **7.8 AssetReport**

```
public void SaveAssetReportAndZoneExit()
 {
     IVMSServiceReference.SupplierAuth myAuth = new IVMSServiceReference.SupplierAuth();
     myAuth.SupplierID = 100;
     myAuth.SupplierPIN = "TEST";
     IVMSServiceReference.Asset myAsset = new IVMSServiceReference.Asset();
     myAsset.AssetName = "My Vessel";
     myAsset.CallSign = "V1";
     myAsset.RegNumber = "V123";
     myAsset.DeviceID = "1234";
     myAsset.PLN = "P321";
     IVMSServiceReference.AssetReport myReport = new IVMSServiceReference.AssetReport();
     myReport.Asset = myAsset;
     IVMSServiceReference.AssetPosition myPosition = new IVMSServiceReference.AssetPosition();
     myPosition.Latitude = 51.216;
     myPosition.Longitude = -2.663333333333333;
     myPosition.Course = 0;
     myPosition.Speed = 0.0;
     myPosition.GPSQuality = "3D Fix";
     myPosition.DeviceTimestamp = DateTime.UtcNow; // for DEMO only, must be GPS fix time
     myReport.Position = myPosition;
     myReport.SupplierTimestamp = myPosition.DeviceTimestamp.AddMinutes(2); // for DEMO only, must be supplier receive time
     myReport.ReportReason = "Zone IO";
     myReport.StatusCode = IVMSServiceReference.StatusCode.SC_NULL;
    myReport.ZoneID = -5; // leaving zone 5
     myReport.Channel = IVMSServiceReference.ReportChannel.RC_GPRS;
    myReport.Flag = IVMSServiceReference.ReportFlag.RF National;
     myReport.SupplierReportID = 123458; // unique SupplierReportID
```
<span id="page-20-0"></span>IVMSServiceReference.VMSServiceSoapClient serviceiVMS = new IVMSServiceReference.VMSServiceSoapClient();

#### // handle SSL certificate as required

IVMSServiceReference.VMSReturn returnVMS = serviceiVMS.AssetReport(myAuth, myReport);

}

## **7.9 Client handling server exceptions**

```
public void TestInvalidPIN()
        {
            IVMSServiceReference.SupplierAuth myAuth = new IVMSServiceReference.SupplierAuth();
            myAuth.SupplierID = 100;
            myAuth.SupplierPIN = "INVALIDPIN";
            IVMSServiceReference.Asset myAsset = new IVMSServiceReference.Asset();
            myAsset.AssetName = "My Vessel";
            myAsset.CallSign = "V1";
            myAsset.RegNumber = "V123";
            myAsset.DeviceID = "1234";
            // handle SSL certificate as required
            IVMSServiceReference.VMSServiceSoapClient serviceiVMS = new IVMSServiceReference.VMSServiceSoapClient();
            try
\{ IVMSServiceReference.VMSReturn returnVMS = serviceiVMS.AddAsset(myAuth, myAsset);
 }
            catch (FaultException ex) // the Webservice has thrown a "SoapException.ClientFaultCode"
\overline{\mathcal{L}}Log.InfoFormat("Client Error {0} {1}", ex.Action, ex.Code);
 }
            catch (Exception ex)
            {
                Log.Fatal("Unexpected error");
                Log.Fatal(ex);
                throw;
            } 
        }
```
## **Asset Report ZONE ID examples**

The following diagram explains how the ZONE ID parameter is set for a number of Zone Entry/ Exit messages.

## **AssetReport Zone ID examples**

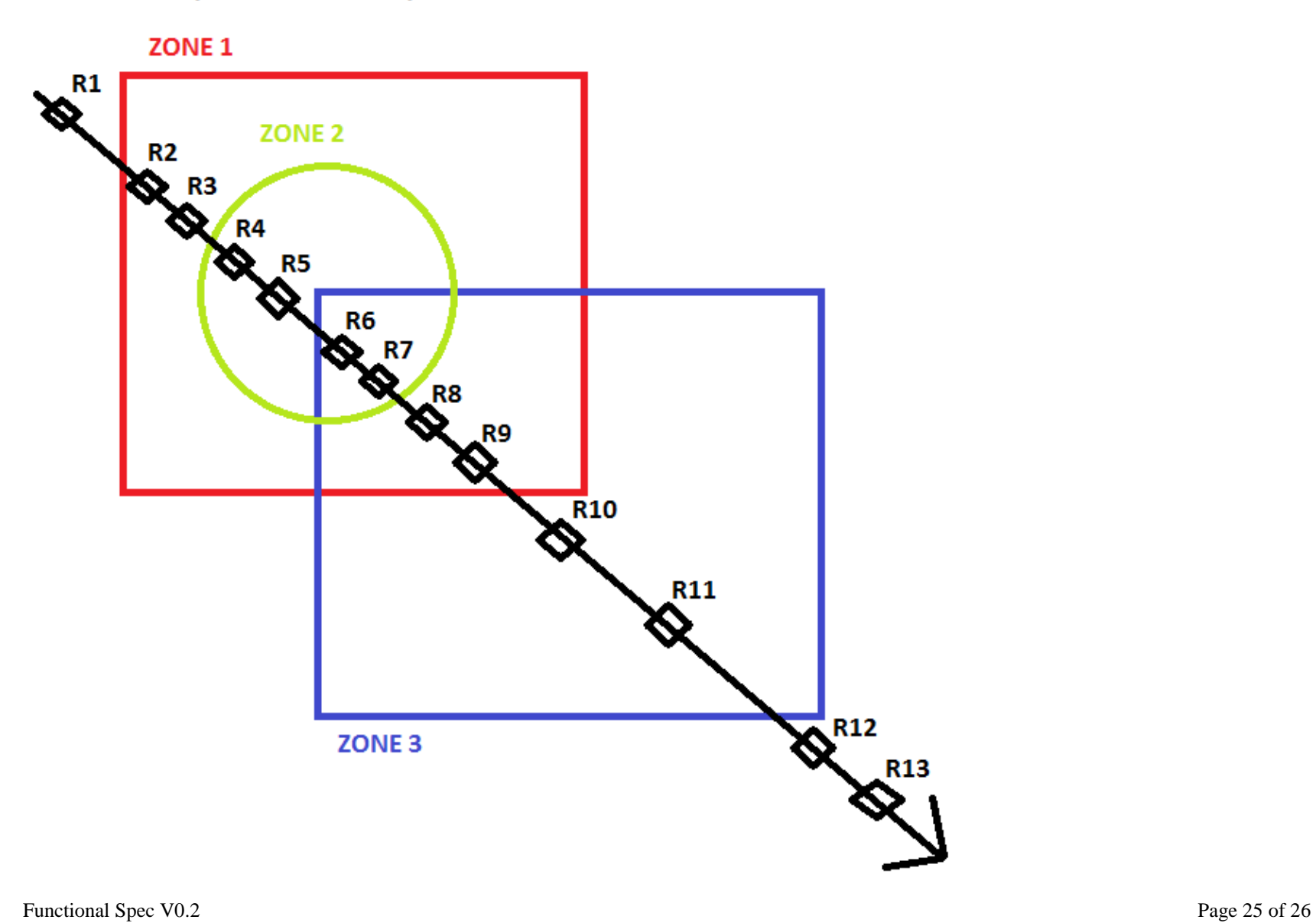

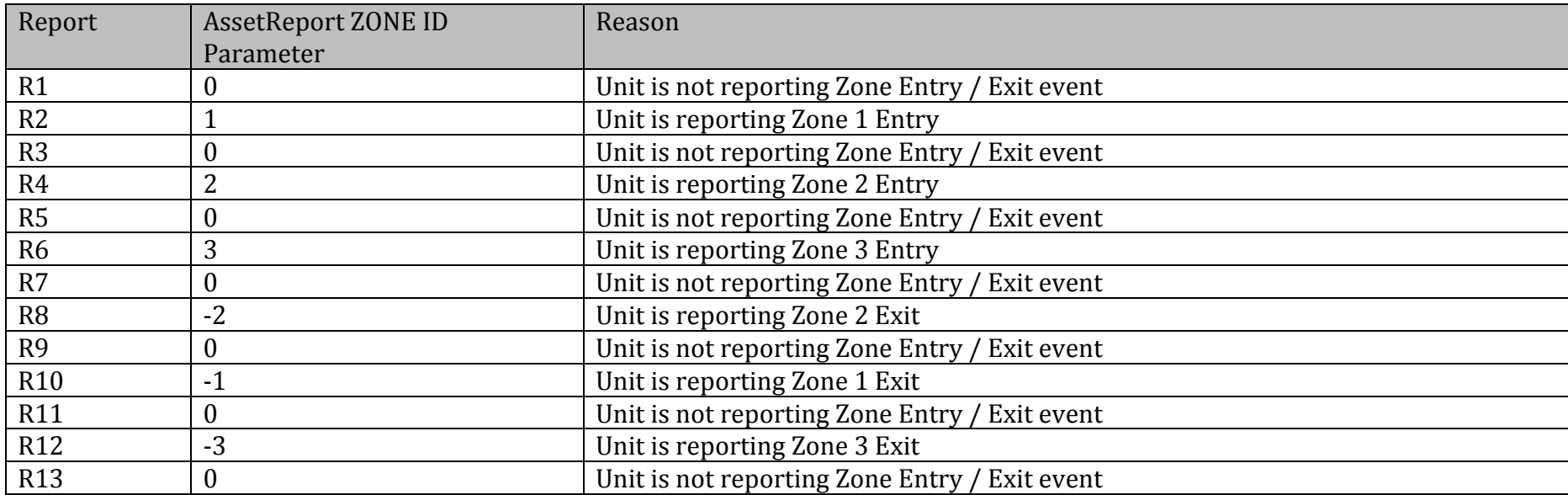